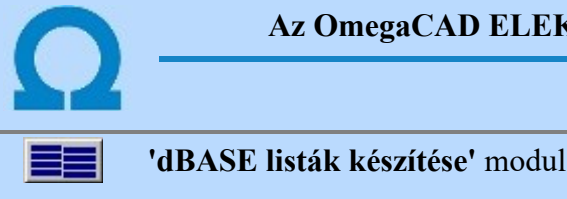

#### dBASE listák készítése

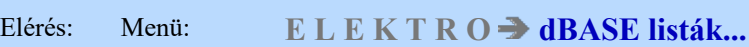

#### Az OmegaCAD ELEKTRO dBASE listák készítése az OmegaCAD ELEKTRO V10.1 Windows tervező rendszer modulja.

Az OmegaCAD ELEKTRO rendszerben elkészített tervanyagok adatai más rendszerekbe kétféle módon exportálható. A grafikus adatok (rajzok kivitelére) a DXF export modul szolgál. A létesítmények "alkatrész" adatainak kivitelére szolgál dBASE listázó modul. A modul nevének megfelelően a rendszer dBASE III formátumú állományban helyezi el az alkatrészek adatait. A rendszer lista állományt készít a készülékekről (Készülék dBASE lista), kábelekről (Kábel dBASE lista) és a sorozatkapcsokról (Sorkapocs dBASE lista). A listák mezőnként készíthetőek. A modul mindig a kijelölt mező alkatrész listáit készíti. Ha nincs kijelölt mező, vagy a kijelölt mező nem "tervezett" állapotú, akkor a modul hibajelzés mellett leáll! A dBASE lista készítés az alábbi párbeszéd panelon végezhető el:

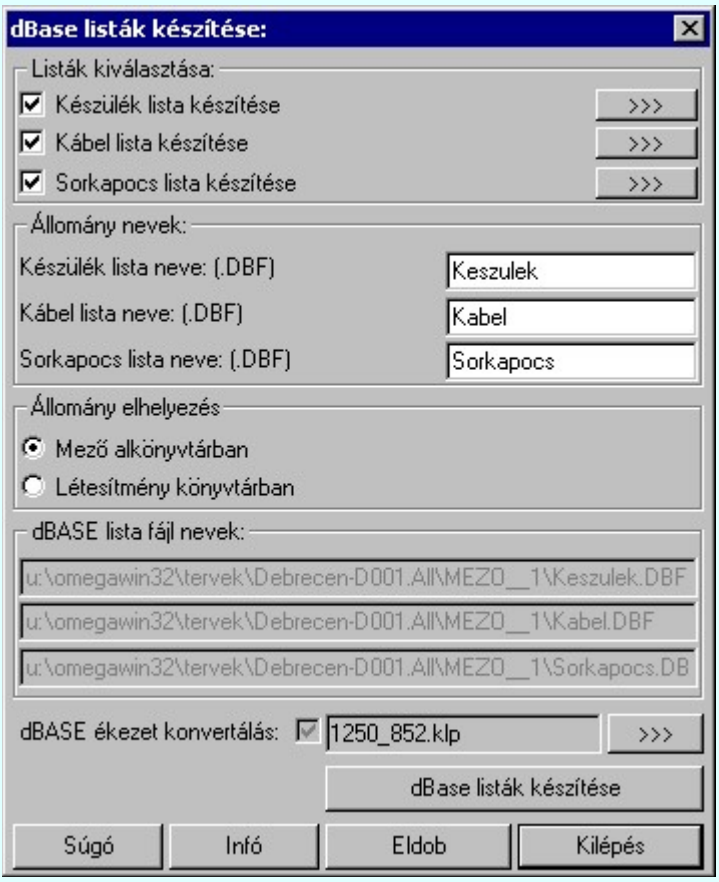

A 'Listák kiválasztása' csoportban kijelölhetjük, hogy mely alkatrész csoportról készüljön dBASE lista a dBase listák készítése

 nyomógomb hatására. Külön-külön, egymástól függetlenül állíthatjuk be az egyes listák készítését. Beállíthatjuk a "Készülék", "Kábel" és a "Sorkapocs" dBASE lista készítését.

 $\nabla$  Készülék lista készítése

- $\Box$ Kábel lista készítése
- Sorkapocs lista készítése ⊡

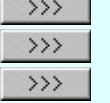

Az egyes listák készítésének beállítottsága a lista név előtti négyzet kipipálásával és a listára vonatkozó egyéb műveletek engedélyezésével jelzi a rendszer. A lista név melletti **nyomógomb** hatására a rendszer csak a nyomógombhoz tartozó listát készíti el a rendszer. Ez is csak akkor működtethető, ha az adott lista készítése be van állítva a rendszerben.

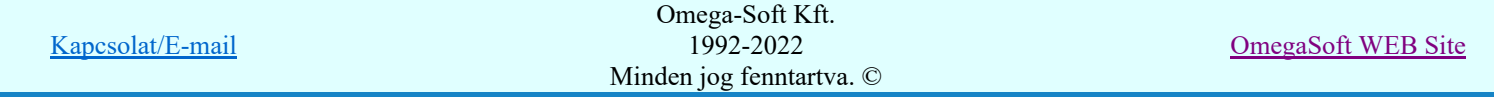

A 'dBASE állomány nevek' csoportban megadhatjuk az egyes alkatrész csoport dBASE állomány nevét. A rendszer az itt beállított állomány nevet adja a készítendő alkatrész listának. Az állomány nevet kiterjesztés nélkül kell megadni. Az elkészített lista állomány nevét a rendszer mindig DBF kiterjesztésűre egészíti ki. Az adott listának csak akkor adhatóak meg, ha az adott lista készítése be van állítva a rendszerben.

A 'dBASE állomány elhelyezése' csoportban beállíthatjuk, hogy az egyes alkatrész csoport dBASE állományok mely könyvtárban kerüljenek elhelyezésre. Választhatjuk a létesítmény mező alkönyvtárát, vagy a létesítmény könyvtárát.

- $\bullet$ Mező alkönyvtárban
- $\bullet$ Létesítmény könyvtárban

A 'dBASE lista fájl nevek' csoportban a rendszer visszajelzi az egyes alkatrész csoporthoz tartozó lista fájl nevét a teljes elérési útvonallal. Az itt látható könyvtárban és fájlban találjuk az elkészített dBASE lista állományt.

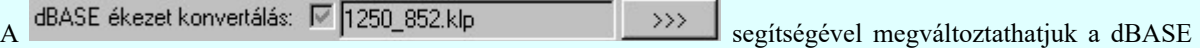

fájlba írt szövegek ASCII kódolását.

A dBase listák készítése nyomógomb hatására a rendszer elkészíti a beállításoknak megfelelő dBASE listákat.

Tartalom:

A dBASE listák előállítása Készülék dBASE lista Kábel dBASE lista Sorkapocs dBASE lista Kilépés Információk

Lásd még:

Az OmegaCAD ELEKTRO kézikönyve N

- Ha nincs létesítmény kijelölve, a modul nem indítható el!
- Ha nincs létesítményben mező kijelölve, akkor modul hibajelzést ad, és nem indítható el!
- Ha kijelölt mező nem 'tervezett' állapotú, akkor modul hibajelzést ad, és nem indítható el!
- Ha nincs elvégezve a sorkapocs elemzés, akkor a sorkapocs lista előállítása esetén hibajelzést ad a rendszer!

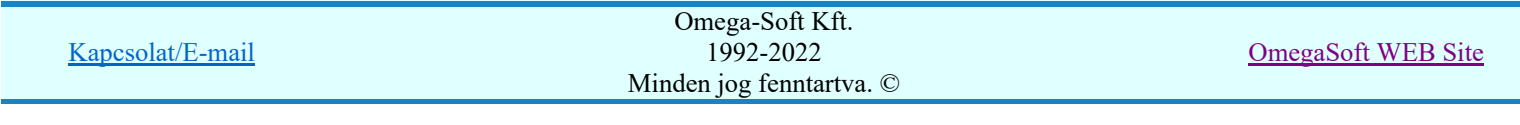

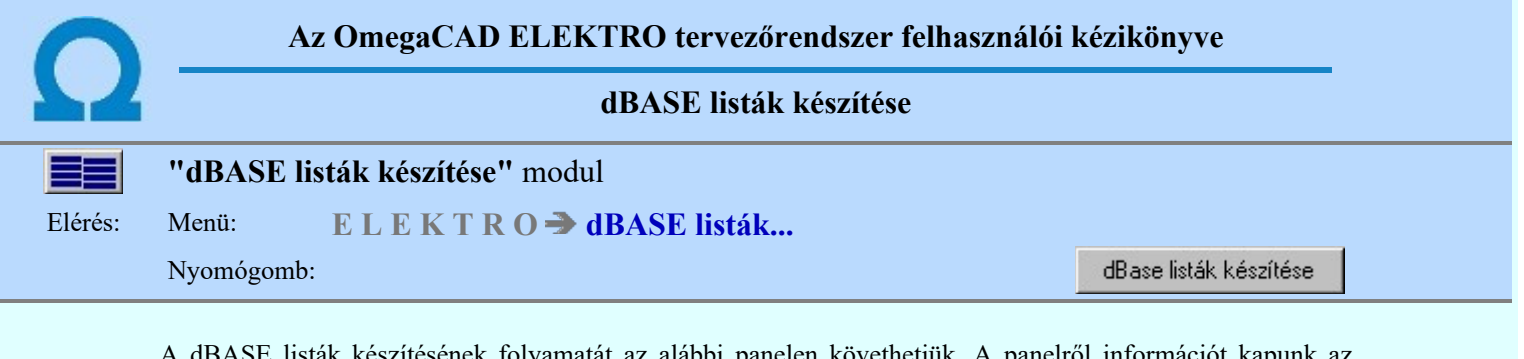

k listák készítésének folyamatát az alábbi panelen követhetjük. A panelről információt kapunk az éppen készített lista tartalmáról.

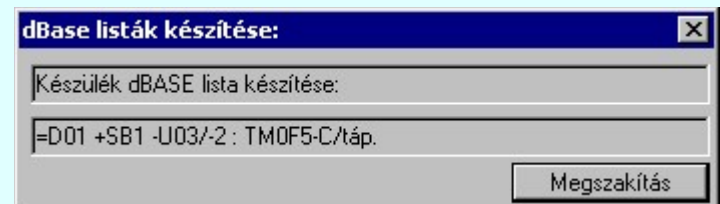

A lista készítést a **Megszakítás** gomb megnyomásával félbeszakíthatjuk.

- Ha nincs létesítmény kijelölve, a modul nem indítható el!
- Ha nincs létesítményben mező kijelölve, akkor modul hibajelzést ad, és nem indítható el!
- Ha kijelölt mező nem 'tervezett' állapotú, akkor modul hibajelzést ad, és nem indítható el!
- Ha nincs elvégezve a sorkapocs elemzés, akkor a sorkapocs lista előállítása esetén hibajelzést ad a rendszer!

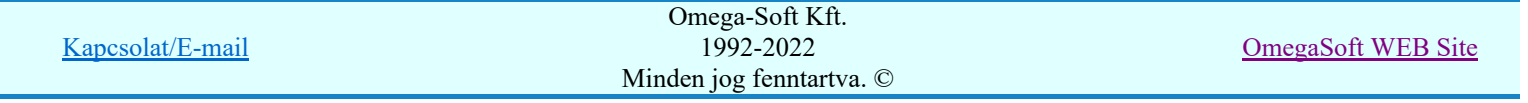

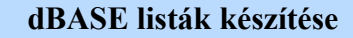

"dBASE listák készítése" modul

∃

Elérés: Menü: ELEKTRO dBASE listák...

#### A rendszer a kábel dBASE listát az alábbi formátumban készíti:

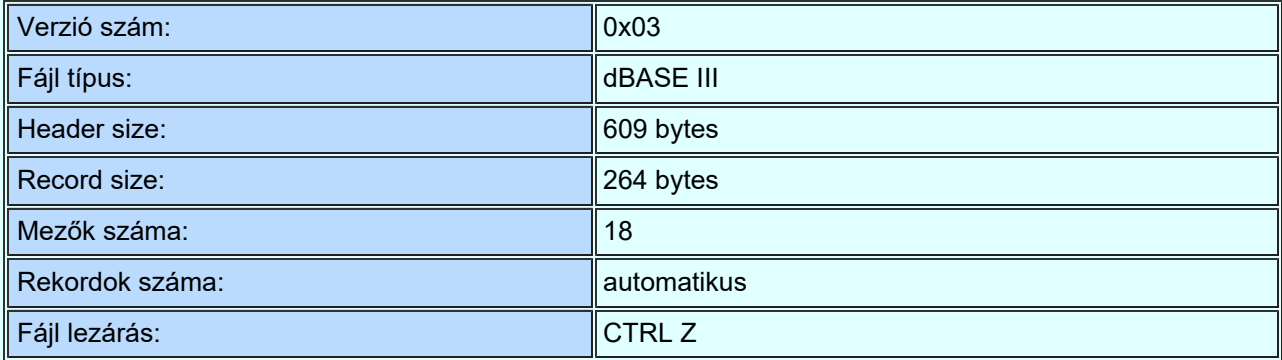

Az egyes rekordok mezői:

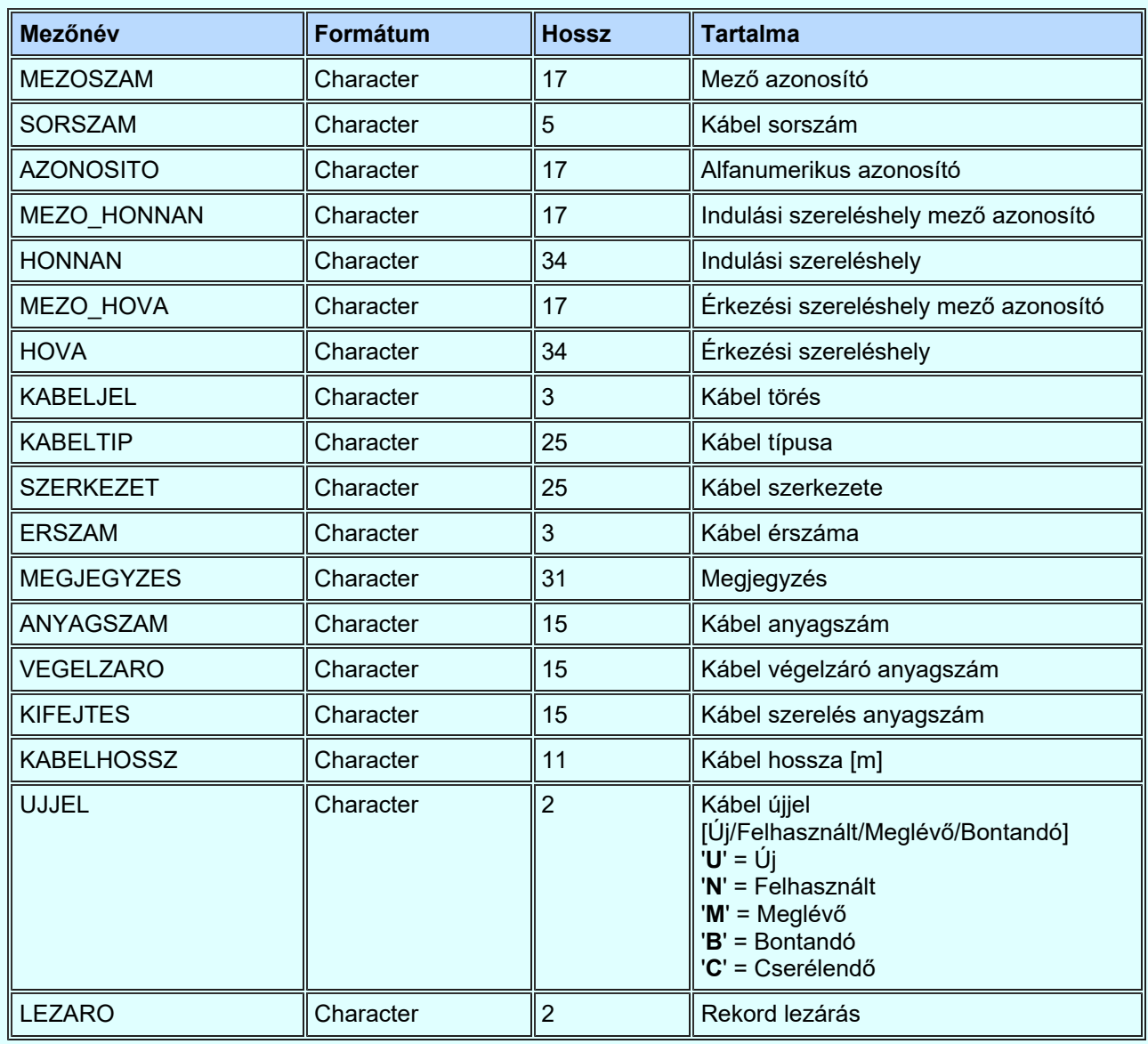

Kapcsolat/E-mail

Omega-Soft Kft. 1992-2022 Minden jog fenntartva. ©

OmegaSoft WEB Site

٦

- $\bullet$ Ha nincs létesítmény kijelölve, a modul nem indítható el!
- Ha nincs létesítményben mező kijelölve, akkor a modul hibajelzést ad, és nem indítható el!  $\bullet$
- Ha kijelölt mező nem 'tervezett' állapotú, akkor a modul hibajelzést ad, és nem indítható el! ٠
- Ha nincs elvégezve a kábel elemzés, akkor a sorkapocs lista előállítása esetén hibajelzést ad a rendszer! ٠

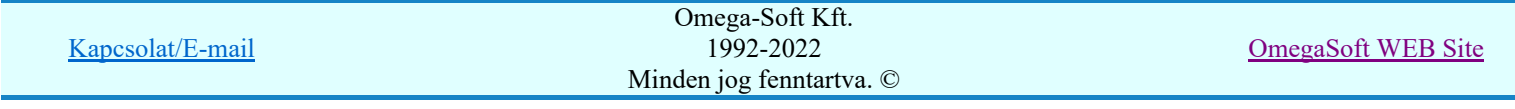

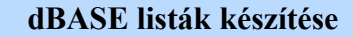

"dBASE listák készítése" modul

Elérés: Menü: E L E K T R O → dBASE listák...

#### A rendszer a készülék dBASE listát az alábbi formátumban készíti:

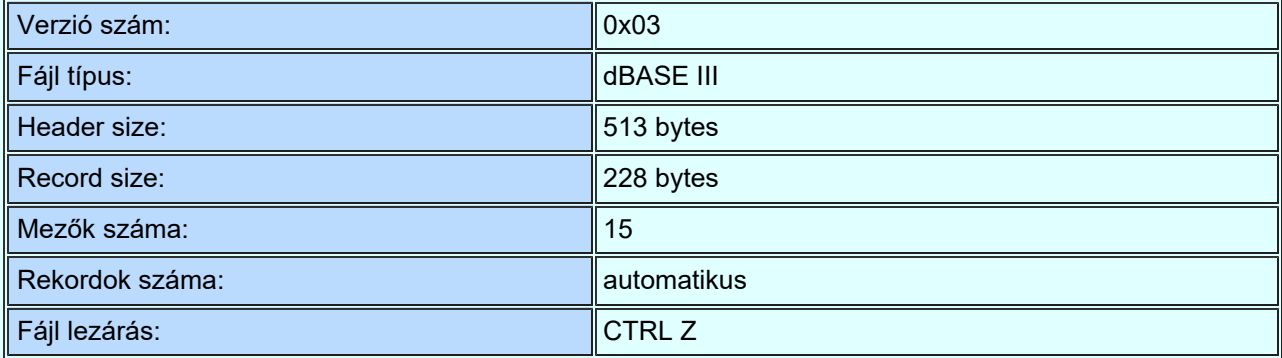

Az egyes rekordok mezői:

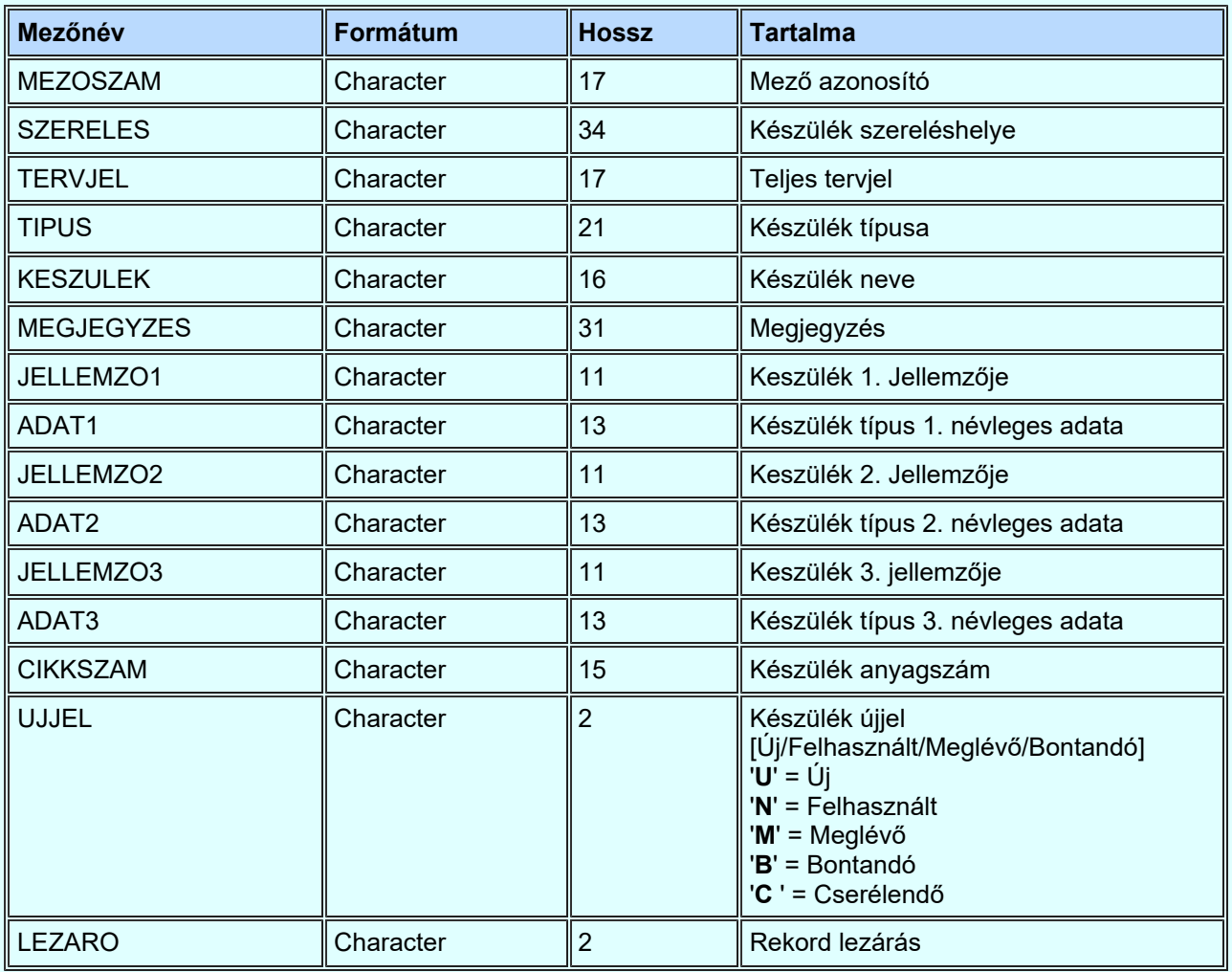

- Ha nincs létesítmény kijelölve, a modul nem indítható el! ٠
- Ha nincs létesítményben mező kijelölve, akkor a modul hibajelzést ad, és nem indítható el! ٠

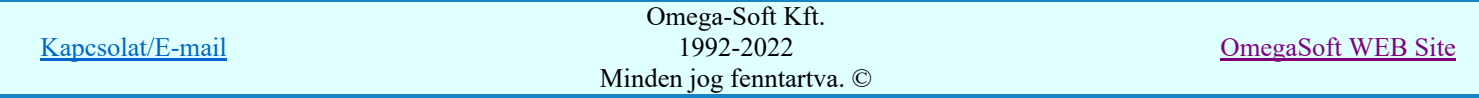

- Ha kijelölt mező nem 'tervezett' állapotú, akkor a modul hibajelzést ad, és nem indítható el! ٠
- Ha nincs elvégezve a készülék elemzés, akkor a sorkapocs lista előállítása esetén hibajelzést ad a rendszer! ٠

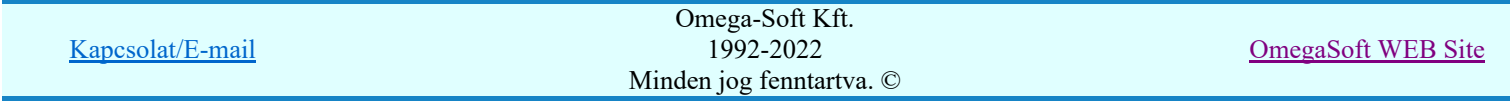

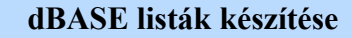

"dBASE listák készítése" modul

Elérés: Menü: E L E K T R O dBASE listák...

#### A rendszer a sorkapocs dBASE listát az alábbi formátumban készíti:

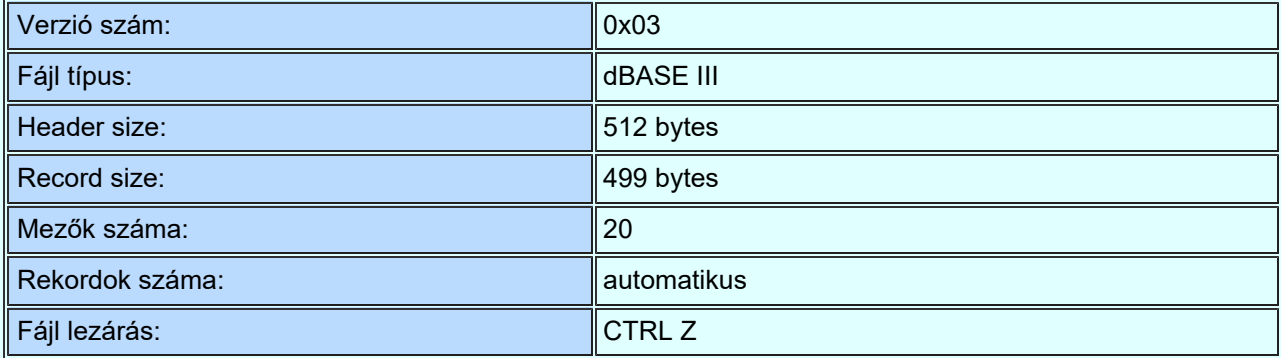

Az egyes rekordok mezői:

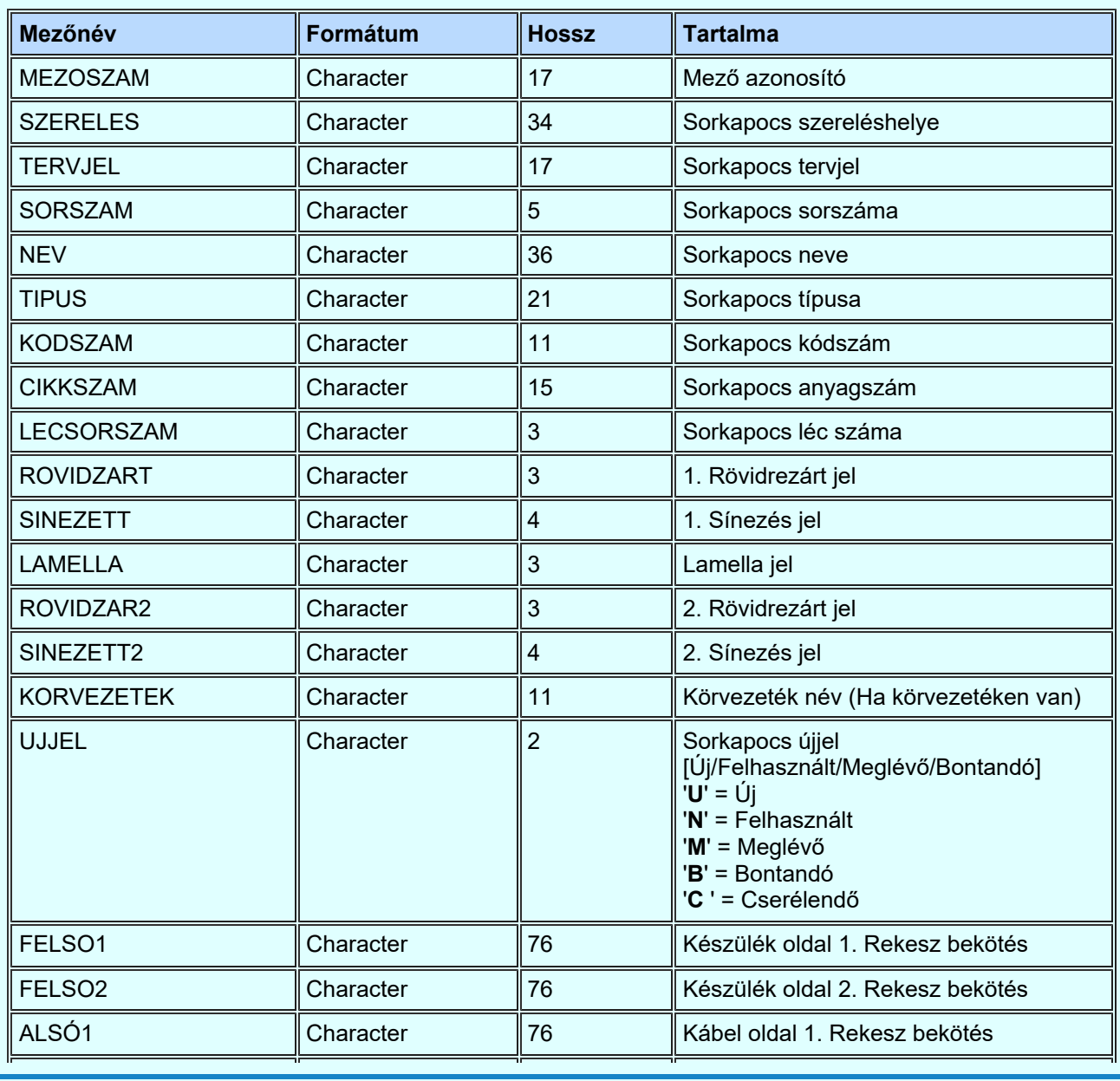

Kapcsolat/E-mail

Omega-Soft Kft. 1992-2022 Minden jog fenntartva. ©

OmegaSoft WEB Site

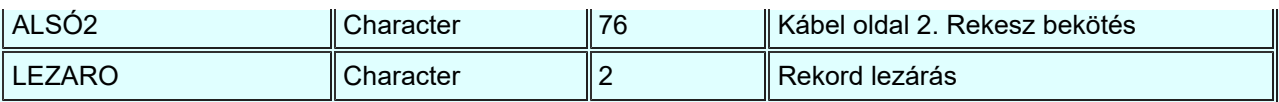

#### A 'LAMELLA ' mező kódolása:

Sorkapocs lista tartalmazza a sorkapocs elválasztók, véglapok, végbakok és új sorkapocsrész elemek adatait. Az ezeket az elemet tartalmazó adatsor esetén a sorkapocs sorszám üres. A kiegészítő elem jellegét a LAMELLA mező határozza meg az alábbi kódolással. Ha a kiegészítő elemnek meg van adva a típusa és kódszáma, akkor ezek az adatok a megfelelő mezőbe (TIPUS, KODSZAM) íródnak be.

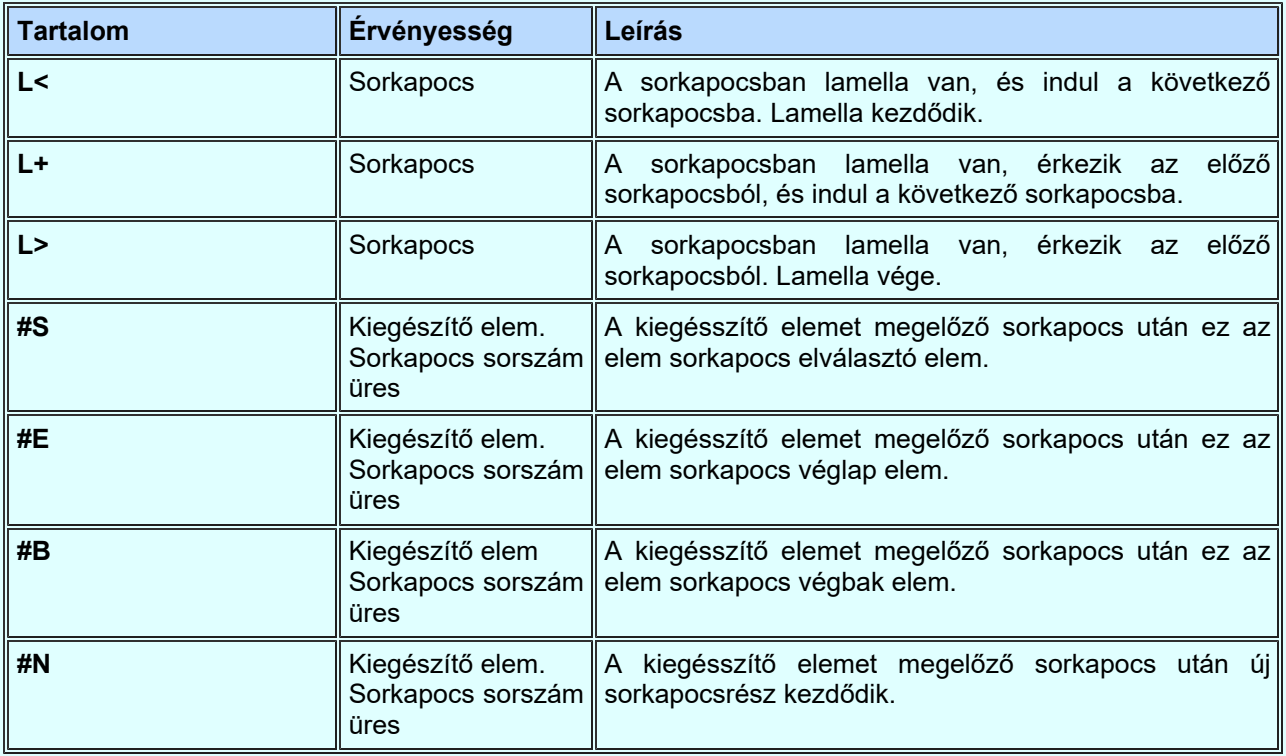

#### A 'ROVIDZART' és a 'ROVIDZART2 ' mező kódolása:

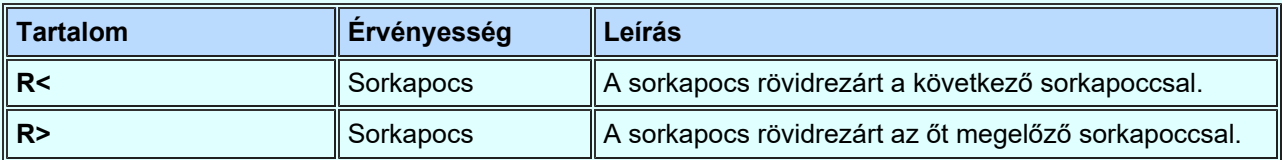

#### A 'SINEZETT' és a 'SINEZETT2 ' mező kódolása:

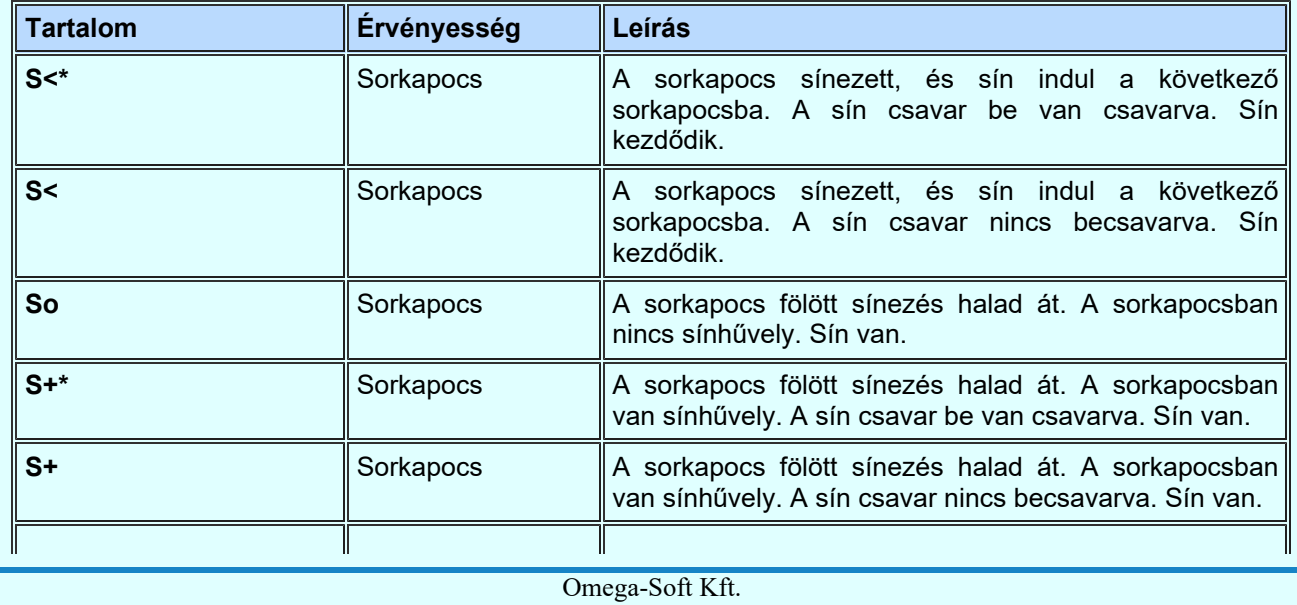

Kapcsolat/E-mail

1992-2022 Minden jog fenntartva. ©

OmegaSoft WEB Site

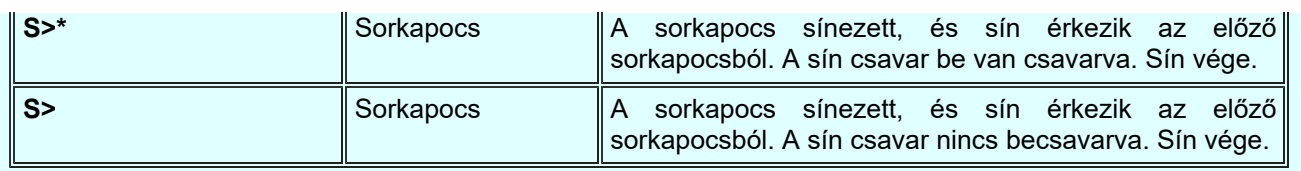

- Ha nincs létesítmény kijelölve, a modul nem indítható el!
- Ha nincs létesítményben mező kijelölve, akkor a modul hibajelzést ad, és nem indítható el!
- Ha kijelölt mező nem 'tervezett' állapotú, akkor a modul hibajelzést ad, és nem indítható el!
- Ha nincs elvégezve a sorkapocs elemzés, akkor a sorkapocs lista előállítása esetén hibajelzést ad a rendszer!
- A V7.10 verzióban a sorkapocs bekötés mezők (FELSO1,2 és ALSO1,2) nincsenek feltöltve!
- A V8.30 verzióban a sorkapocs bekötés mezők (FELSO1,2 és ALSO1,2) ki vannak töltve!
- A V8.30 verzióban a sorkapocs bekötés mezők (FELSO1,2 és ALSO1,2) csak akkor vannak kitöltve, ha a mezőben el van végezve a sorkapocs elemzés, és utána a szerelésterv sorkapocs bekötés része újra van generálva! Az újbóli sorkapocs elemzés ismét törli a sorkapocs bekötési rekeszeket! (A tényleges bekötés akkor lesz teljes, ha a szerelésterv generálás sorkapocs bekötése is el van végeztetve. Ekkor kerülnek elhelyezésre az átkötés pontok feldolgozásból eredő bekötések, a mezőkapcsolattal érkező bekötések. Ekkor kerül rögzítésre a sorkapocs bekötéseken végzett módosítások is, mint bekötés áthelyezése egyik rekeszből a másikba, lamella vágás, vágás megszüntetése.

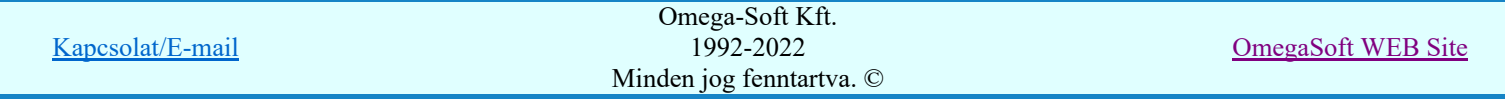

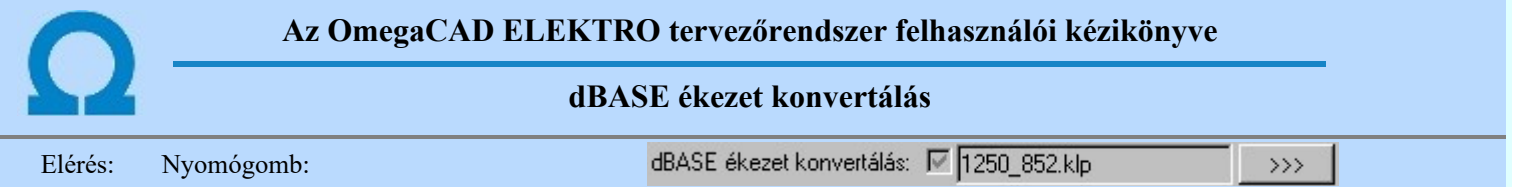

Már korábban is tapasztalhatta a felhasználó, hogy a magyar ékezetes karakterek megvalósítása a számítástechnikai alkalmazásban nem egységes. Különböző "kódlapok" léteznek! Ha a rendszerrel készített dbf állományok felhasználása során az ékezetes karakterek nem jelennek meg helyesen, akkor az ékezetes konvertálás beállításával úgy módosíthatjuk a karakter kódokat, hogy az a további feldolgozás során helyesen jelenjenek meg.

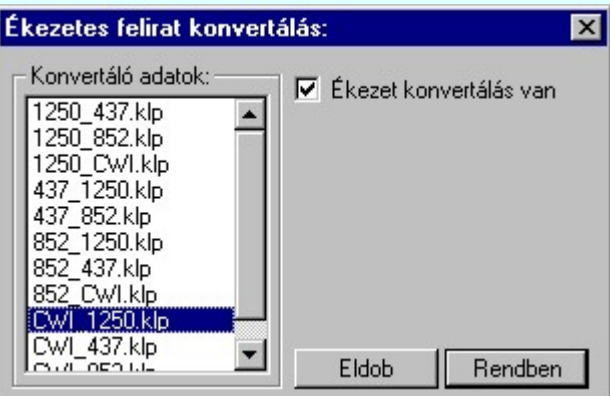

A listában szereplő '\*.klp' minta állományok az 'x:\V10x..\OmegaWin32\' könyvtárban helyezkednek el. Ezek egyszerű szöveg szerkesztővel kezelhetők. Belső tartalmuk kellő felvilágosítást adnak a kívánt módosításokhoz.

#### Korlátozások/megjegyzések:

Ha az általánosan telepített magyar nyelvezetű MS-WINDOWS operációs rendszert használunk, akkor a ٠ dBASE állományok EXCEL-el történő megnyitásához ajánlott a 1250\_852 kódlap használata!

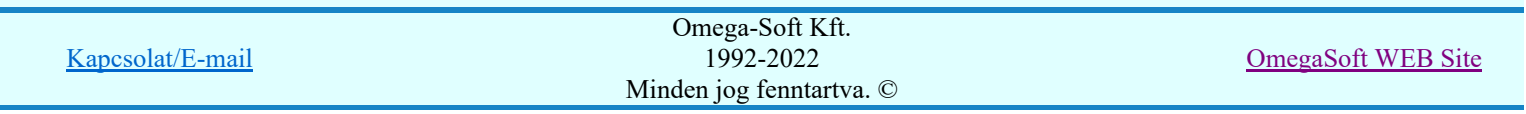

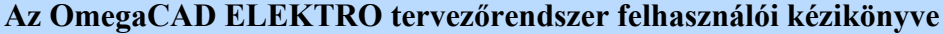

#### dBASE listák készítése

### "dBASE listák készítése" modul

# Elérés: Menü:  $E L E K T R O \rightarrow dBASE listák...$

Nyomógomb:

Info

## OmegaCAD ELEKTRO V10.1 rendszer OmegaCAD ELEKTRO dBASE listák készítése modul V10.1

2022. január 3.

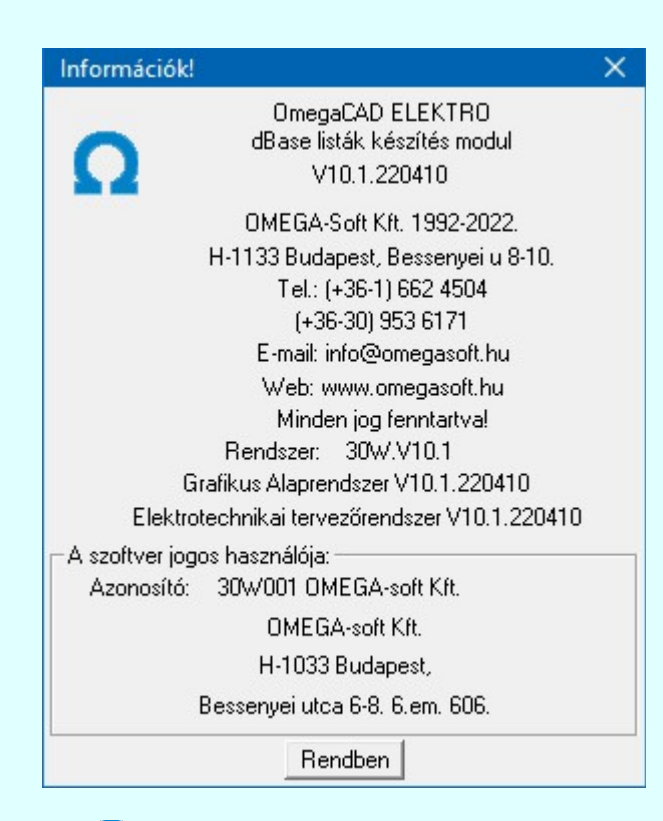

# $\Omega$  Omega-Soft Kft.

1992. - 2022.

H-1133 Budapest, Bessenyei utca 8-10. Tel.: (+36 - 1) 662 4504 Mobil.: (+36-30) 9536 171 E-mail: omegasoft@omegasoft.hu Web: www.omegasoft.hu

Minden jog fenntartva!

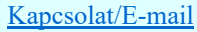